# SENSIRION<br>THE SENSOR COMPANY

# **Python in the Hardware Industry**

Raphael Nestler (@rnestler on ?)

February 17, 2017

Sensirion AG

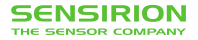

# **Outline**

- 1. How Sensirion Uses Python
- 2. Growing Pains
- 3. Our Solution

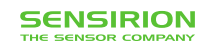

**How Sensirion Uses Python**

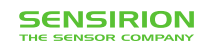

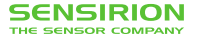

#### **An Embarrassingly Short Introduction To Sensirion**

#### We turn these:

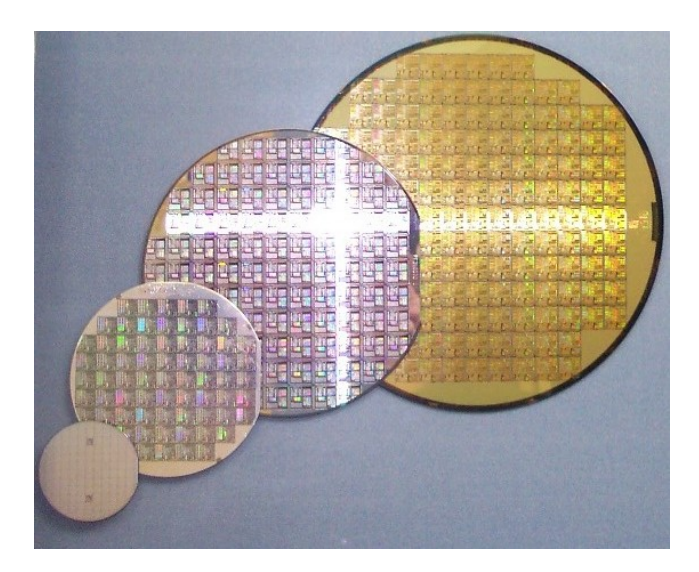

- Custom ASIC
- Produced with a standard CMOS process
- Delivered to us as wafers

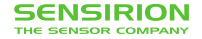

#### **An Embarrassingly Short Introduction To Sensirion**

With lots of magic:

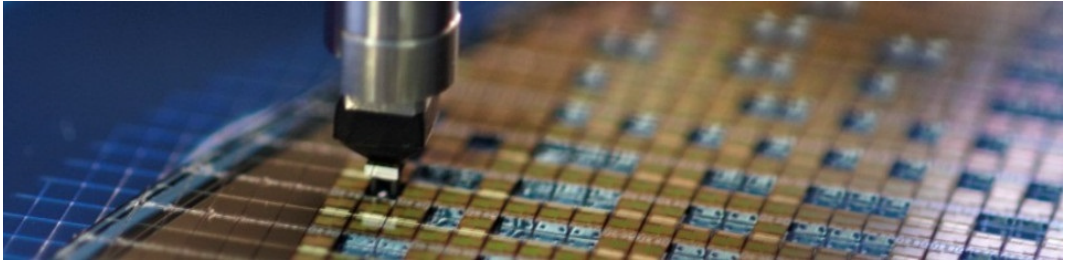

- Testing the ASIC
- Cutting the wafer
- Adding out magic sauce (the sensor)
- Calibrate

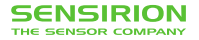

#### **An Embarrassingly Short Introduction To Sensirion**

#### Into those:

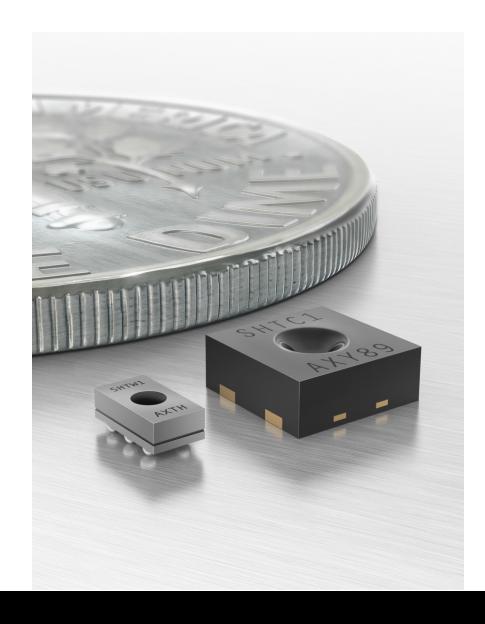

- The final sensor
- Integrated on one chip
- Fully calibrated
- Digital interface to measure

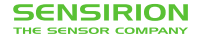

#### **And Make Them Tinier And Tinier...**

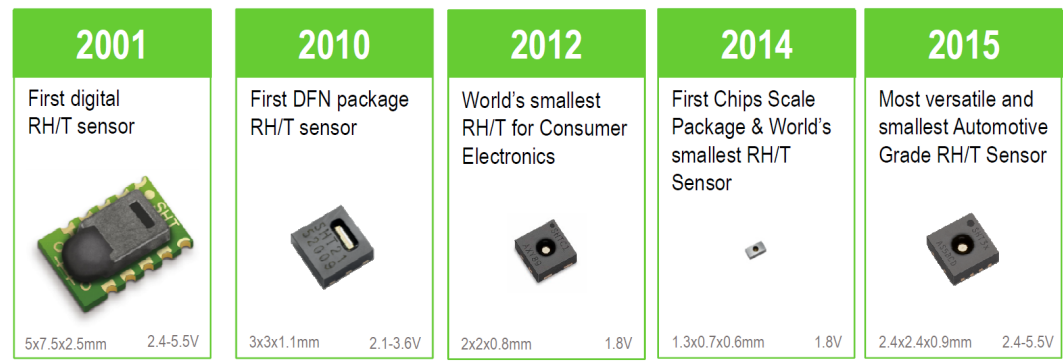

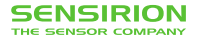

#### **We Are a Hardware Company**

• We produce Hardware not Software

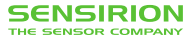

#### **We Are a Hardware Company**

- We produce Hardware not Software
- But we use in house developed Software everywhere
	- Production critical Software written in  $C#$
	- Python used in automation, data-analysis, R&D purpose, laboratory measurements

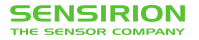

#### **We Are a Hardware Company**

- We produce Hardware not Software
- But we use in house developed Software everywhere
	- Production critical Software written in  $C#$
	- Python used in automation, data-analysis, R&D purpose, laboratory measurements *→* Written by non Software Engineers

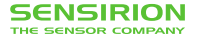

During research and development a new sensor goes roughly through these (horribly simplified) stages:

- 1. Early experimentation
- 2. First prototype
- 3. First Silicon
- 4. Qualification
- 5. 0-Series
- 6. Final Product

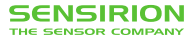

During research and development a new sensor goes roughly through these (horribly simplified) stages:

- 1. Early experimentation
- 2. First prototype
- 3. First Silicon
- 4. Qualification
- 5. 0-Series
- 6. Final Product

During steps 1-4 lots of software work is done in the lab with Python.

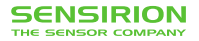

# **How Sensirion Uses Python**

**Some Examples**

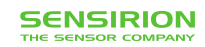

# **Example: Data Analysis**

- $\blacksquare$  Pandas<sup>1</sup> is very powerful for data processing
- jupyter notebooks are awesome for interactive work
- PyQt (PySide<sup>2</sup>) can be used to create GUIs for recurring analysis
- Two Types of Data
	- Wafer (Sensor) data
	- Experiment data

<sup>2</sup>Python binding of the cross-platform GUI toolkit Qt: https://wiki.qt.io/PySide

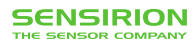

<sup>1</sup>Python Data Analysis Library: http://pandas.pydata.org/

#### **Example: Data Analysis - Wafer Data**

- Data comes from many sources in many formats
	- Supplier delivered data (CSV, Excel, JSON, ...)
	- Sensirion Internal Data (SQL, CSV)
- Formats change over time! (Even from the same supplier)

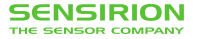

#### **Example: Data Analysis - Wafer Data**

- Data comes from many sources in many formats
	- Supplier delivered data (CSV, Excel, JSON, ...)
	- Sensirion Internal Data (SQL, CSV)
- Formats change over time! (Even from the same supplier)
	- *→* Reformat to standard csv format
	- *→* Store it systematically
- Python Scripts with quick iterations (New data *→* new workarounds for conversion)

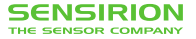

## **Example: Data Analysis - Wafer Visualization**

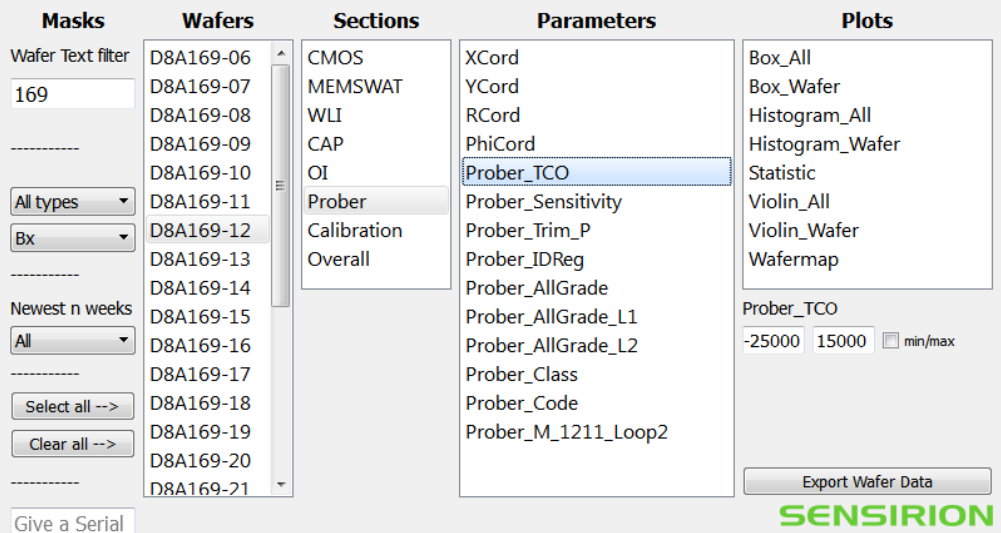

THE SENSOR COMPANY

**SENSIRION** THE SENSOR COMPANY

#### **Example: Data Analysis - Wafer Visualization**

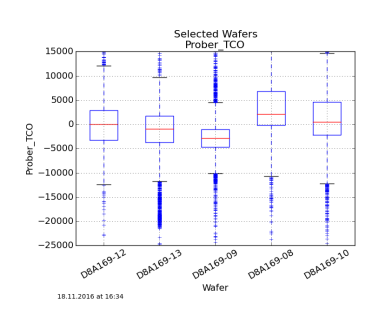

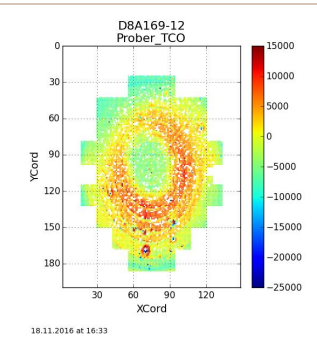

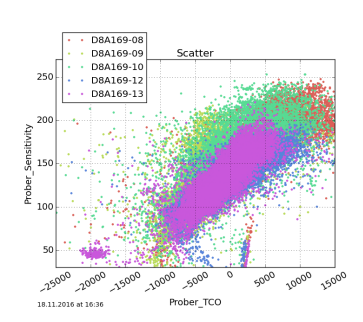

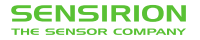

#### **Example: Data Analysis - Wafer Visualization**

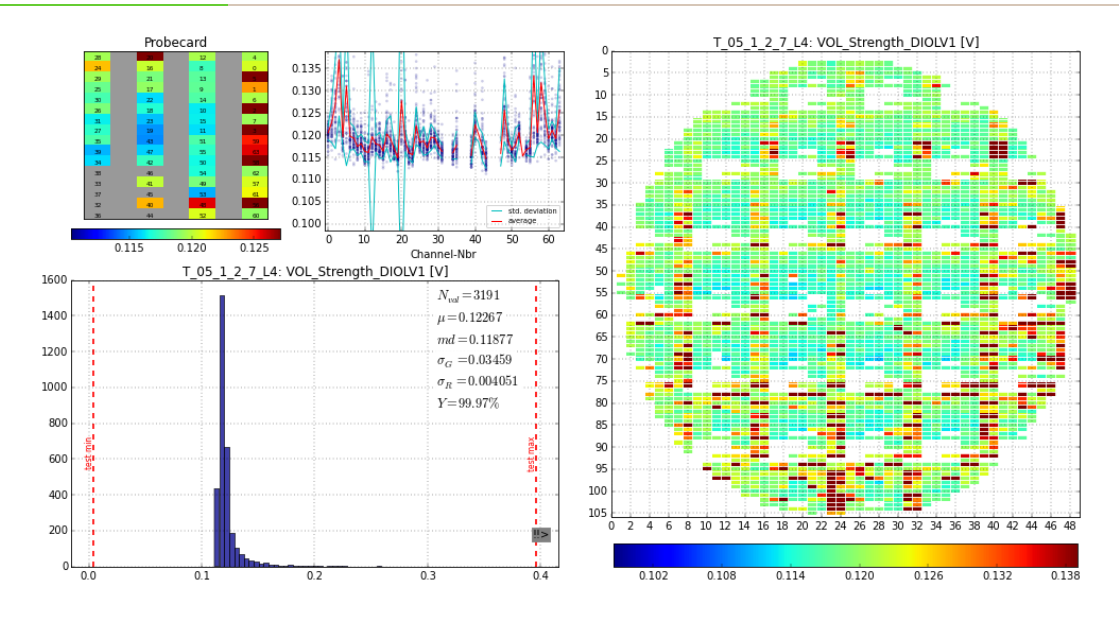

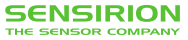

- Pandas and PySide are very powerful tools for data analysis
- Standardize the input data format (and convert if necessary) and data storage *→* Consistent evaluation, always find your data
- Standardize the presentation of data
	- *→* Everybody understands the plots

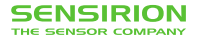

#### **Example: Noise Analysis on Electronics**

We had a problem with noise on certain hardware:

Guter Kanal (BW 60KHz)

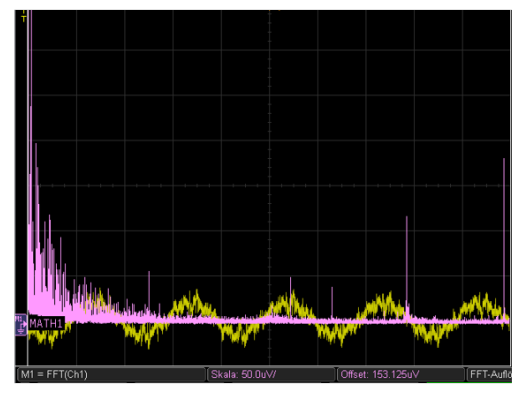

Schlechter Kanal (BW 60KHz)

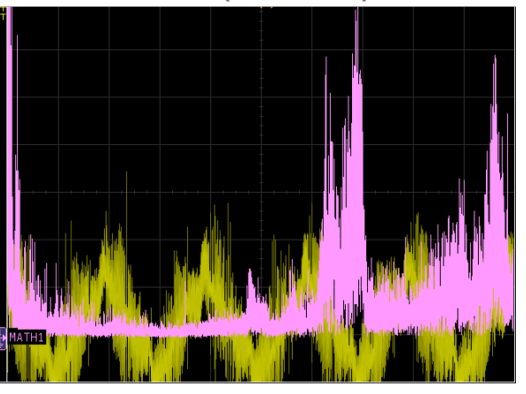

Erhöhte Rauschenergie ab ca. 18KHz

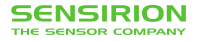

So we recorded the noise and analysed it:

```
import pandas as pd
import matplotlib.pyplot as plt
import numpy as np
...
# some math...
def AggregateSpectralEnergy(x):
    fft = np.fit.fit(x.values)fs = 1.0/TN = len(x, values)dF = (fs/N)
```
**return** np.sum(np.abs(fft[np.floor(lowPass/dF):np.floor(N/2)])\*2.0/N)

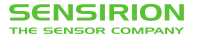

```
# some data...
for i in range(8):
    fine.append(pd.read \text{csv}(\text{fineFiles+str}(i)+'.\text{csv'}))fine[i].drop('Sample', 1, in place = True)fine[i].columns = fine[i].columns.astro(eint)crappy.append(pd.read \text{csv}(\text{crappyFiles+str}(i)+'.\text{csv'}))crappy[i].drop('Sample', 1, inplace = True)
    crappy[i].colums = crappy[i].colums.astype(int)
```
In between more magic and ad hoc code ;)

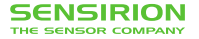

#### *# some plotting...*

```
axG.pcolor(np.log(goodFrame.values), map=plt.cm.Reds, vmin=np.log(1.0), vm
axG.set xlim([0, 32])axG.set vlim([0, 8])axG.set_ylabel('IO pin')
axG.set yticks(np.arange(0.5, len(goodFrame.index), 1))
axG.set_yticklabels([str(s) for s in goodFrame.index])
axG.set xticks(np.arange(0.5, len(goodFrame.columns), 1))
axG.set_xticklabels([str(s) for s in goodFrame.columns])
axG.set_xlabel('Dut Channel No.')
axG.set title('Relative spectral energy Pilatus South')
plt.show()
```
And finally...

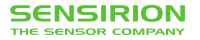

#### **Example: Noise Analysis on Electronics**

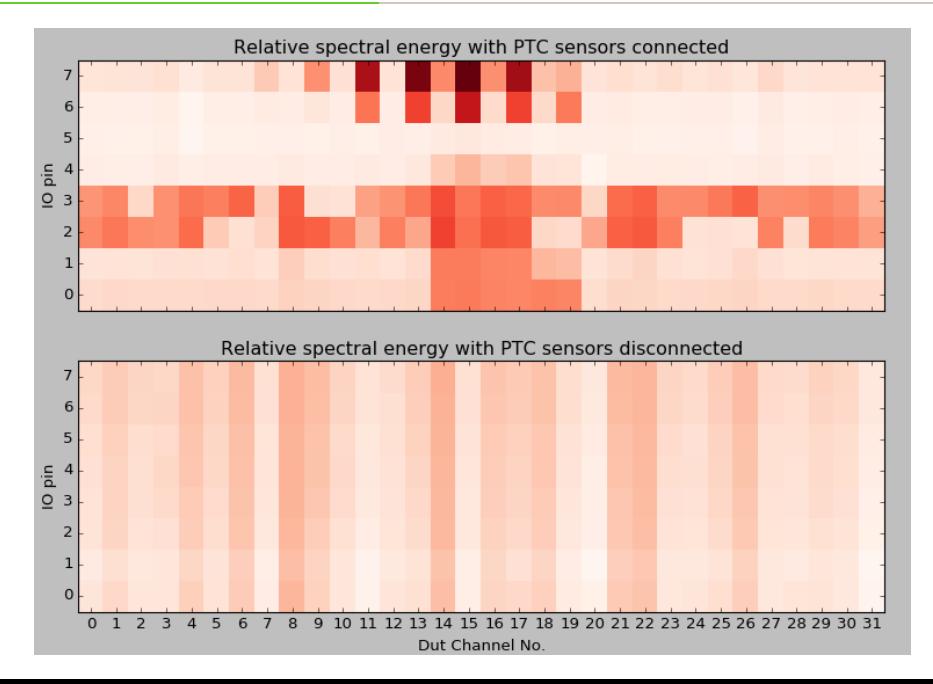

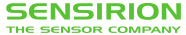

#### **Example: Noise Analysis on Electronics**

- We found the noise was specific to some nearby channels
- An external PTC sensor was coupling noise into these channels
- A layout change fixed the issue
- The "measure and analyze offline" approach saved time!

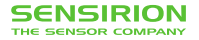

- A lot of time one needs to qualify a small number of prototypes (Sensors, some electronics board, ...)
- Most of the times this involves ad-hoc measurement setups

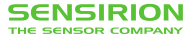

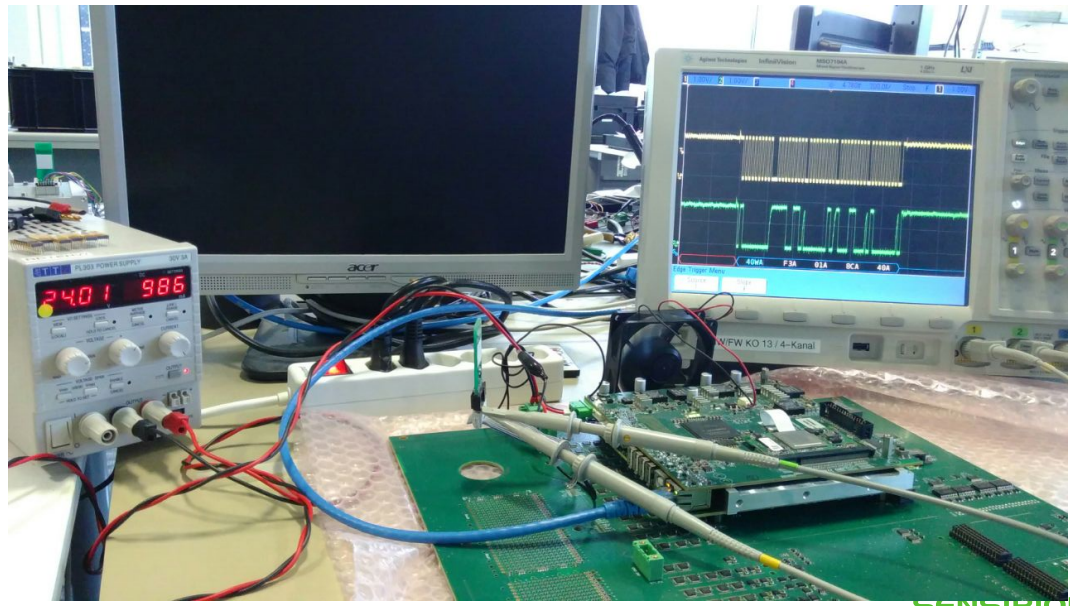

THE SENSOR COMPANY

- Its tempting to do these tests manually
	- I only have to do it for 5 boards, automating it doesn't scale
- You as software engineers should know the benefits of automated tests ;)

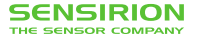

- Its tempting to do these tests manually
	- I only have to do it for 5 boards, automating it doesn't scale
- You as software engineers should know the benefits of automated tests ;)

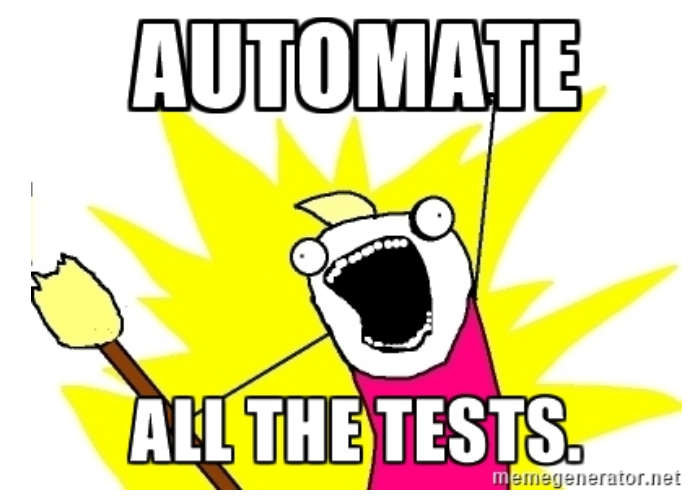

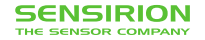

- Lots of electronic lab equipment supports either
	- RS232 (if it is old)
	- USB
	- $\blacksquare$  LXI<sup>3</sup> over Ethernet (if it is less old)
	- $\blacksquare$  If you are lucky it supports the IVI<sup>4</sup> API
	- $\blacksquare$  If you are really lucky your device is even supported by python-ivi<sup>5</sup> (If your device is not listed, just try one with a similar name!)

4 http://www.ivifoundation.org/ 5 https://github.com/python-ivi/python-ivi

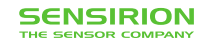

<sup>&</sup>lt;sup>3</sup>https://en.wikipedia.org/wiki/LAN\_eXtensions\_for\_Instrumentation

- Lots of electronic lab equipment supports either
	- RS232 (if it is old)
	- USB
	- $\blacksquare$  LXI<sup>3</sup> over Ethernet (if it is less old)
	- $\blacksquare$  If you are lucky it supports the IVI<sup>4</sup> API
	- $\blacksquare$  If you are really lucky your device is even supported by python-ivi<sup>5</sup> (If your device is not listed, just try one with a similar name!)
- So lets automate it and put everything in a jupyter notebook!

4 http://www.ivifoundation.org/

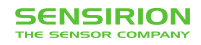

<sup>&</sup>lt;sup>3</sup>https://en.wikipedia.org/wiki/LAN\_eXtensions\_for\_Instrumentation

<sup>5</sup> https://github.com/python-ivi/python-ivi

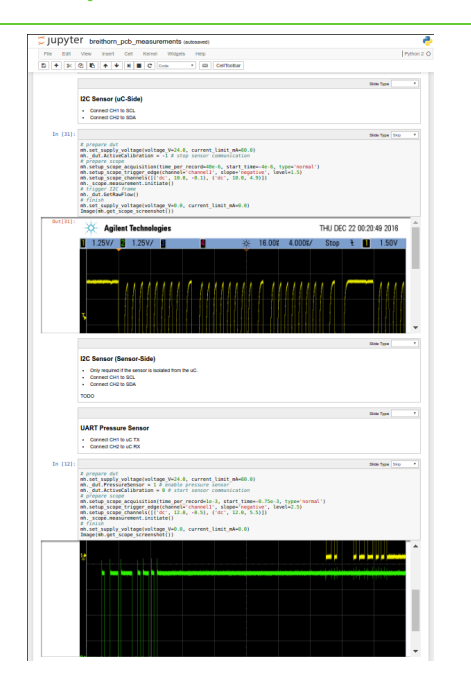

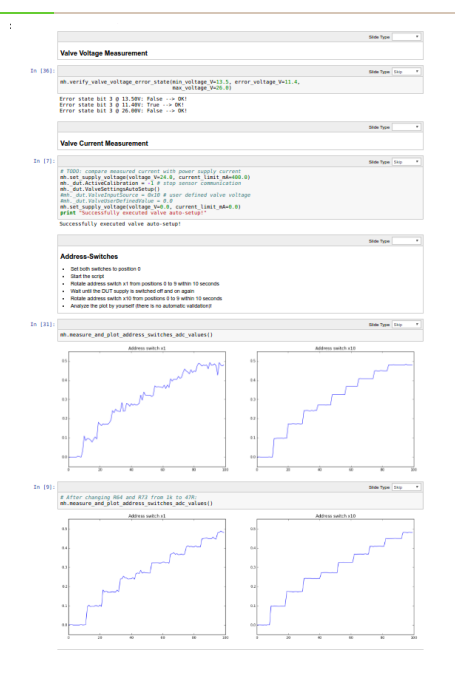

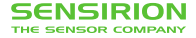

#### **Example: Automated Hardware Testing - PDF export**

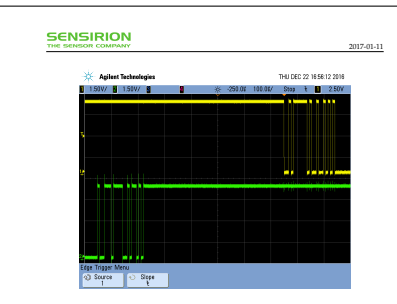

#### 2.5 Miscellaneous

· Connect 36R valve and all required sensors before starting these tests.

#### 2.5.1 Product-Tyne / HW-Version

Product type: 9 - > 1K!

#### 2.5.2 VIN Voltage Measurement

stated states with the construction of the con-Error state bit 2 8 13.70V; False - > 185 Error state bit 2 8 25,0000 False 1 197 Error state bit 2 8 26.20V. True > IK!

#### 2.5.3 Valve Voltage Measurement

Event state his 3 d 13 hour Eater 1, 1977 Error state bit 3 8 11,40V; True > 1K! 

#### 2.5.4 Valve Current Measurement

Successfully executed valve auto setup!

#### 2.5.5 Address-Switches

- . Set both switches to nosition 0
- . Start the script

Breithorn PressureController PCB 1272518 V1

 $14/15$ 

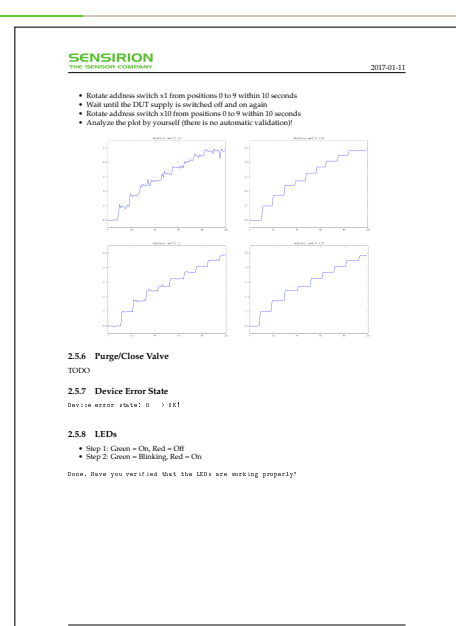

Breithorn PressureController PCB 1272518 V1

 $15/15$ 

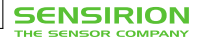
## **Example: Automated Hardware Testing**

- Reproducible measurements
- Scales for the next 10 prototype you have to test
- Test description / instructions stored together with code
- No fiddling with oscilloscope settings
- You can hand it off to a non-engineer

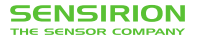

## **Example: Verifying Embedded Algorithms**

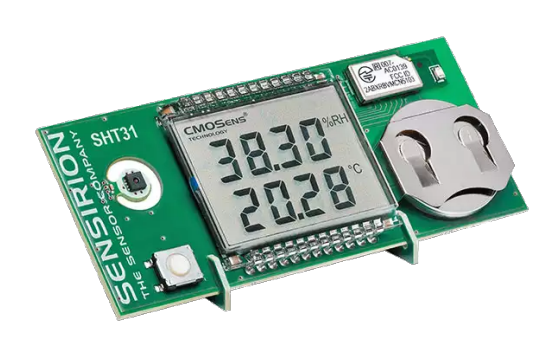

Smart Gadget Development Kit<sup>6</sup>

- Modules consisting of
	- Low Power *µ*C
	- Sensor
	- Some Peripheral
- Used for
	- Compensation
	- Additonal communication protocols
	- Demonstrators
	- ..

 $^6$ https://www.sensirion.com/products/humidity-sensors/development-kit/

## **SENSIRION**

## **Example: Verifying Embedded Algorithms**

- Reference compensation implemented in Python
- Port to embedded system  $(C / C++)$ 
	- No floating point
	- Constrained resources
- How do we make sure it still works the same?

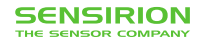

<sup>7</sup>SPS-2016 Armin Rigo – CFFI: Call C from Python

## **Example: Verifying Embedded Algorithms**

- Reference compensation implemented in Python
- Port to embedded system  $(C / C++)$ 
	- No floating point
	- Constrained resources
- How do we make sure it still works the same?
- $\blacksquare$  Use CFFI<sup>7</sup> to call the C-code!

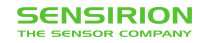

<sup>7</sup>SPS-2016 Armin Rigo – CFFI: Call C from Python

#### **Example: Verifying Embedded Algorithms - A CFFI hack**

- Plug all your includes together into AllIncludes.h
- **•** Preprocess them with  $\text{gcc}$  -E

```
AllIncludes.txt: AllIncludes.h
```
gcc -E -P -I**\${**INCLUDE\_DIR**}** AllIncludes.h > AllIncludes.txt

• Call it easily with CFFI

```
from cffi import FFI
ffi = FFT()lib = ffi.dlopen("./your library.so")with open('AllIncludes.txt') as f:
   ffi.cdef(f.read())
lib.lib_call()
```
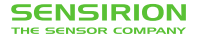

#### **Example: Verifying Embedded Algorithms - Plotting from Python**

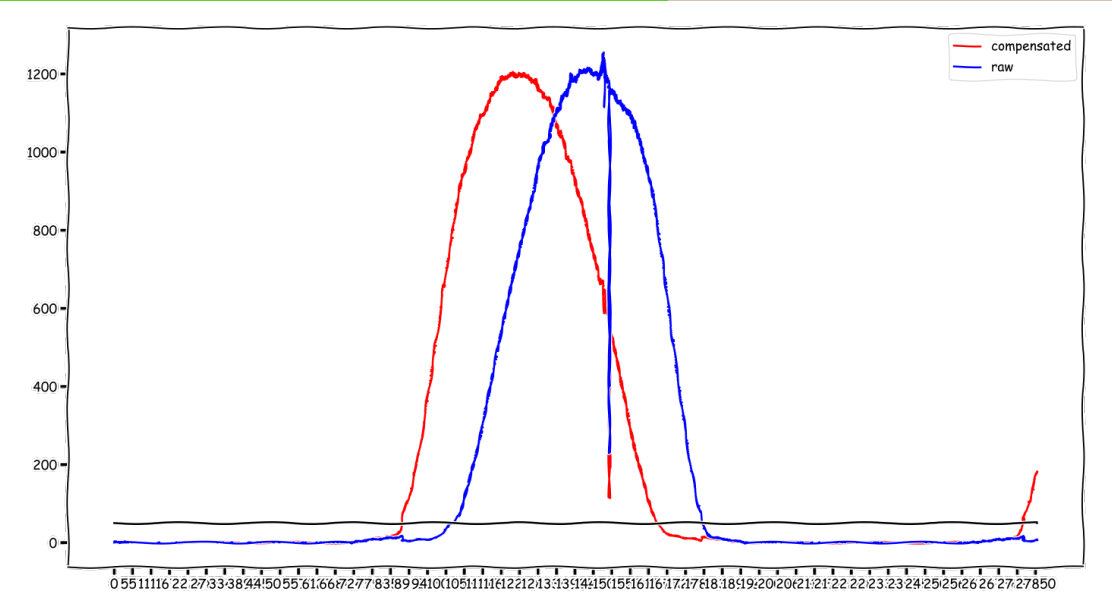

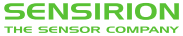

**Growing Pains**

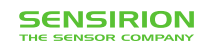

#### **In the beginning everything was easy...**

- If was decided we use the  $Python(x,y)$  distribution
- Python $(x,y)$  2.6 was installed by everyone

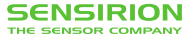

#### **In the beginning everything was easy...**

- If was decided we use the Python $(x,y)$  distribution
- Python $(x,y)$  2.6 was installed by everyone
	- *→* Every script run on every machine
	- *→* Nobody had to care about dependencies, everything was there

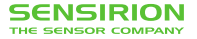

#### **Until Time Passed**

- Python $(x, y)$  ships with lots of libraries for the same purpose *→* Sharing code gets difficult
- Python $(x,y)$  2.6 started to getting outdated
	- Individuals required newer pandas version
	- Some special packages only provided wheels for python 2.7 and upwards

 $\blacksquare$ 

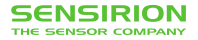

#### **Until Time Passed**

- Python $(x, y)$  ships with lots of libraries for the same purpose *→* Sharing code gets difficult
- Python $(x,y)$  2.6 started to getting outdated
	- Individuals required newer pandas version
	- Some special packages only provided wheels for python 2.7 and upwards

 $\blacksquare$ 

*→* Parts of Sensirion upgraded to Python(x,y) 2.7

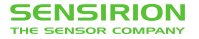

#### **Until Time Passed**

- Python $(x, y)$  ships with lots of libraries for the same purpose *→* Sharing code gets difficult
- Python $(x,y)$  2.6 started to getting outdated
	- Individuals required newer pandas version
	- Some special packages only provided wheels for python 2.7 and upwards

 $\blacksquare$ 

- *→* Parts of Sensirion upgraded to Python(x,y) 2.7
- Suddenly code was running only inside the individual groups

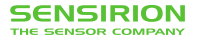

Soon every group had their own Python Setup instructions:

- Check that the directories
	- C:\work\SVN\Pressure\Libraries
	- C:\work\SVN\Pressure\Tools
	- C:\work\SVN\DevelopmentPythonToolbox

are checked out from their respective directories.

- copy the folder C:/work/SVN/PythonDevices and set PYTHONPATH to it.
- Copy .NET DLLs and enter the path to them in some config

• ...

• Piles and piles of hacks

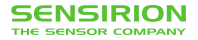

People even started inventing their own SVN based packaging and distribution system:

```
logger
  _{-1}init_{-}.py
  tags
          __init__.py
      v1 0 0
                 __init__.py
                  logger.py
    ...
          v1_0_4
             __init__.py
                logger.py
   trunk
   __init__.py
   logger.py
```
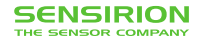

People even started inventing their own SVN based packaging and distribution system:

```
logger
  \texttt{init}\_\texttt{-}.py
   tags
      init .py
      v1 0 0
          _{--}init_{--}.py
                  logger.py
    ...
          v1_0_4
             __init__.py
                logger.py
   trunk
   __init__.py
   logger.py
```
**import sr830\_driver.tags.v0\_1\_2.sr830 as sr830 import nidaqmx\_driver.tags.v0\_1\_1.nidaqmx as nidaqmx**

- This worked surprisingly good!
- But is a maintenance hell!
- In tags only import from other tags
- From trunk import from wherever you like

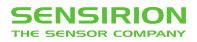

**Some Pain Points**

 $\bullet$  pythonnet<sup>8</sup> is awesome! Allows to call into existing .NET code

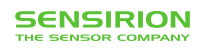

<sup>8</sup> http://pythonnet.github.io/

## **Some Pain Points**

- $\bullet$  pythonnet<sup>8</sup> is awesome! Allows to call into existing .NET code
- Not so awesome with dependencies between .NET libraries
- Classic diamond dependency hell
- Sometimes random runtime issues with .NET libraries

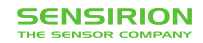

<sup>8</sup> http://pythonnet.github.io/

- We have an in-house developed test platform called Pilatus
- Used both in production and development

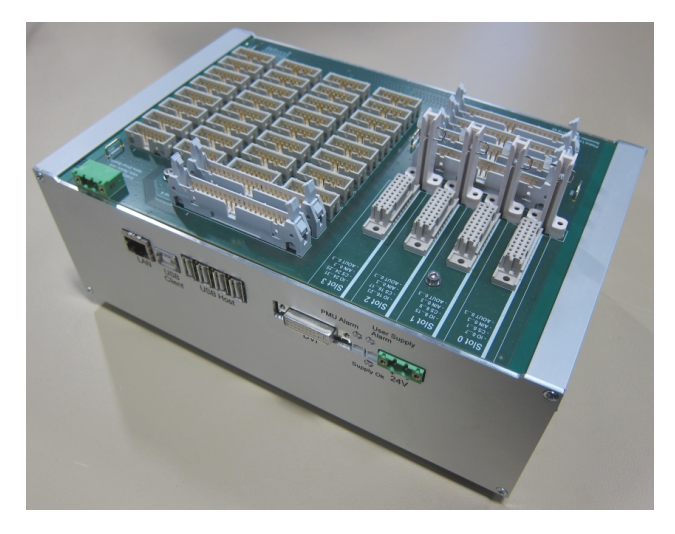

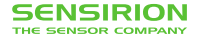

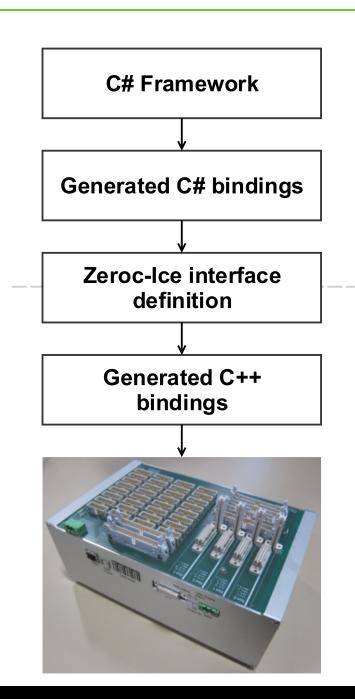

- We use a RPC framework (https://zeroc.com) to communicate with it via TCP/IP
- One defines interfaces and can generate code for  $C\#$ ,  $C++$ , ...
- $\blacksquare$  Lots of  $C\#$  code for production

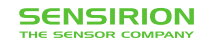

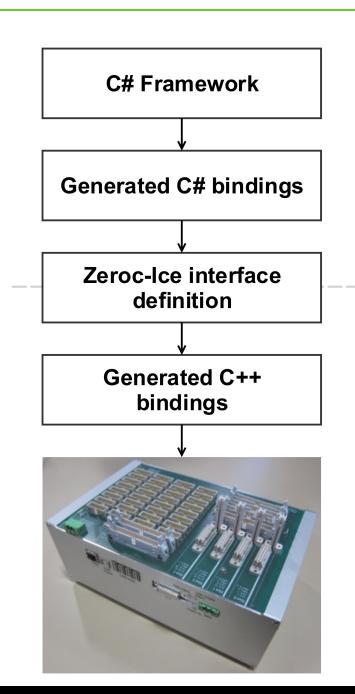

- We use a RPC framework (https://zeroc.com) to communicate with it via TCP/IP
- One defines interfaces and can generate code for  $C#$ ,  $C++$ , ...
- $\blacksquare$  Lots of  $C\#$  code for production
- Lets reuse all this awesome production code in the lab!

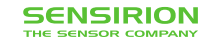

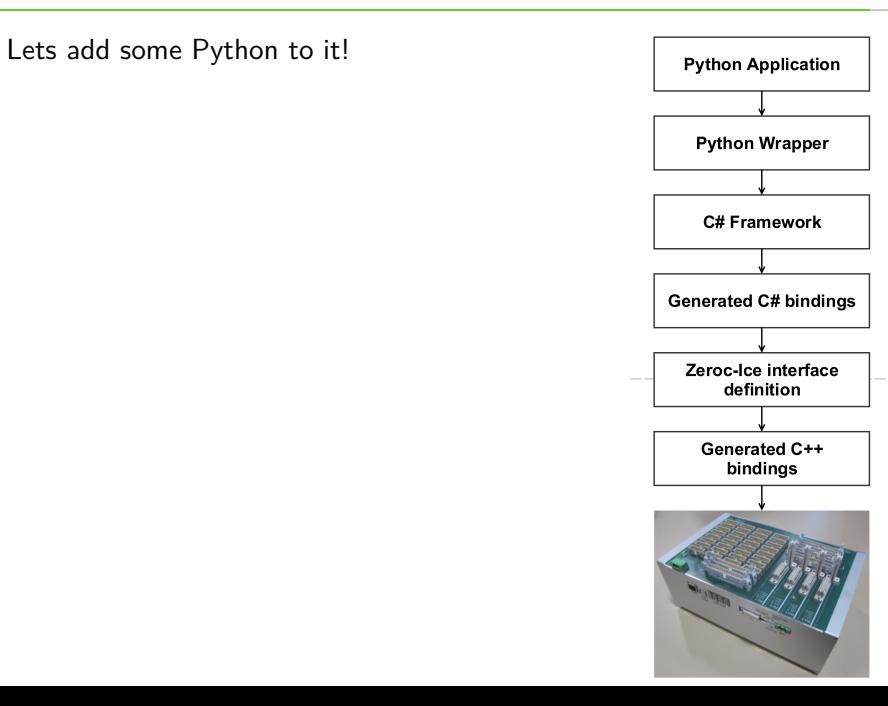

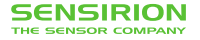

Lets add some Python to it!

- A change in the Firmware needed to propagate to the top
- Interference with other .NET code (dependency problem)
- In the lab you actually need *low-level* access

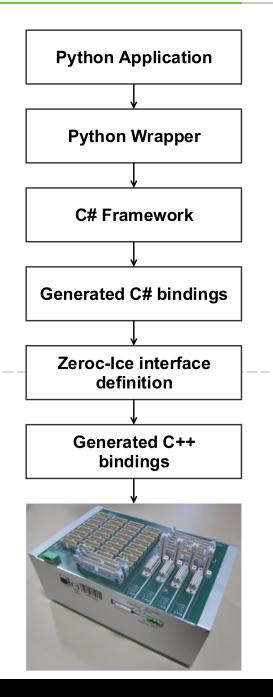

Lets add some Python to it!

- A change in the Firmware needed to propagate to the top
- Interference with other .NET code (dependency problem)
- In the lab you actually need *low-level* access
- I call this Lasagne-code (Too many layers)

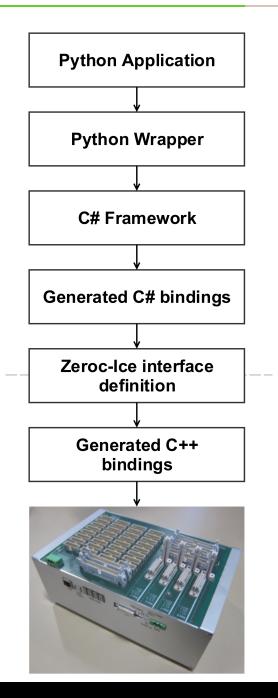

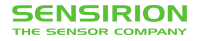

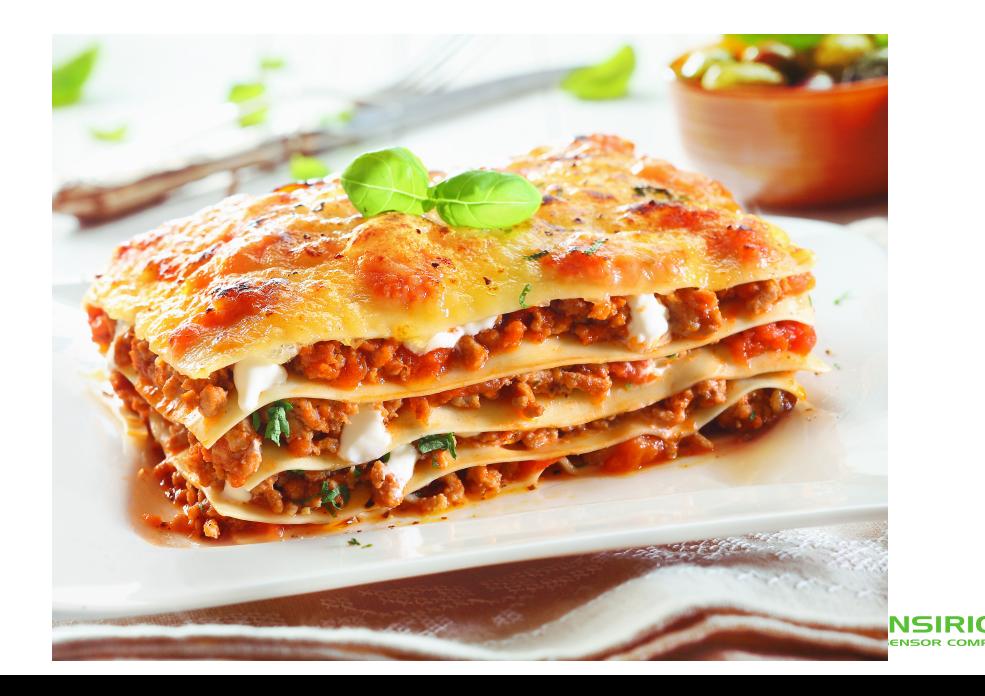

The solution: Generate Python bindings and use them

- No interference with other .NET using libraries
- Immediate access to new functionality
- As low-level as you want

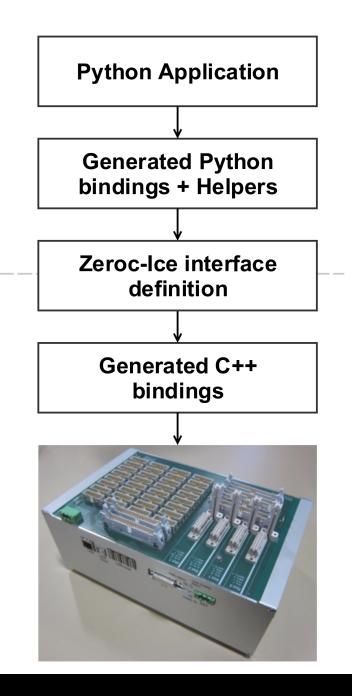

#### **Lesson Learned**

- Don't use a big Python distribution which ships piles and piles of libraries.
- Standardize your base install, but keep it up to date!
- If it is simple to implement in pure python, do it!
- Build proper Python packages for reusable libraries!

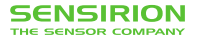

**Our Solution**

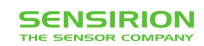

• Python User Group (PUG) with experienced Python user from every group *→* Gather and distribute Python knowledge inside Sensirion

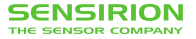

• Python User Group (PUG) with experienced Python user from every group *→* Gather and distribute Python knowledge inside Sensirion

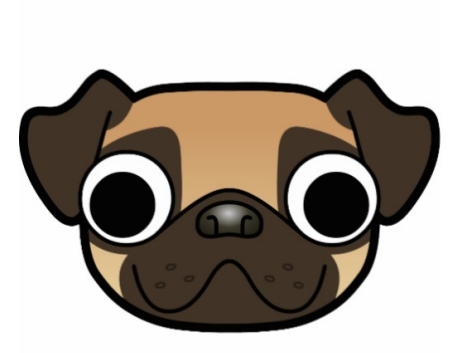

Sensiron PUG mascot

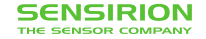

## **Our own Python User Group**

- Python User Group (PUG) with experienced Python user from every group *→* Gather and distribute Python knowledge inside Sensirion
- Provide infrastructure
- Coordinate Sensiron wide updates of the Python base installation
- Collect common requirements and implement reusable packages

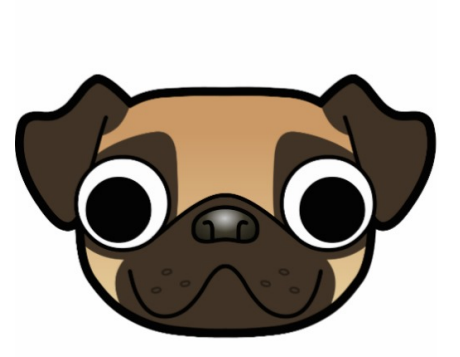

#### Sensiron PUG mascot

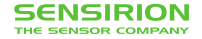

## **Our Solution**

**Packaging infrastructure**

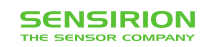

## **Packaging infrastructure - devpi**

We provide a devpi<sup>9</sup> server instance

- *PyPI server and packaging / testing / release tool*
- Mirrors pypi.org (performance)
- One staging / stable index per group
- Provide our own wheels for hard to compile packages (numpy, scipy, ...)

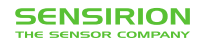

 $^{9}$ http://doc.devpi.net/latest/

## **Packaging infrastructure - devpi**

Index Relationship Diagram

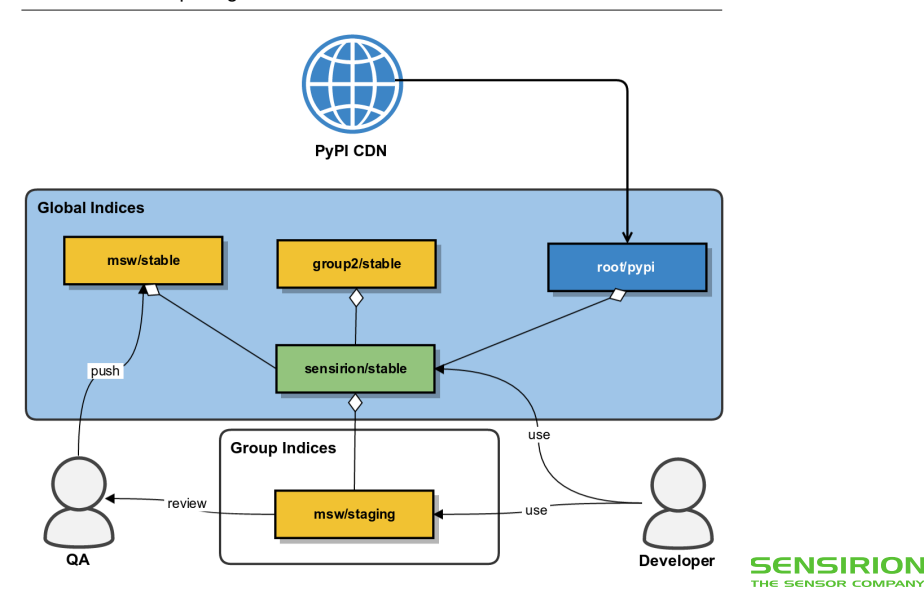

We use Jenkins and GitLab CI to upload nightly builds to devpi/stagingUpdate version to 0.0.3

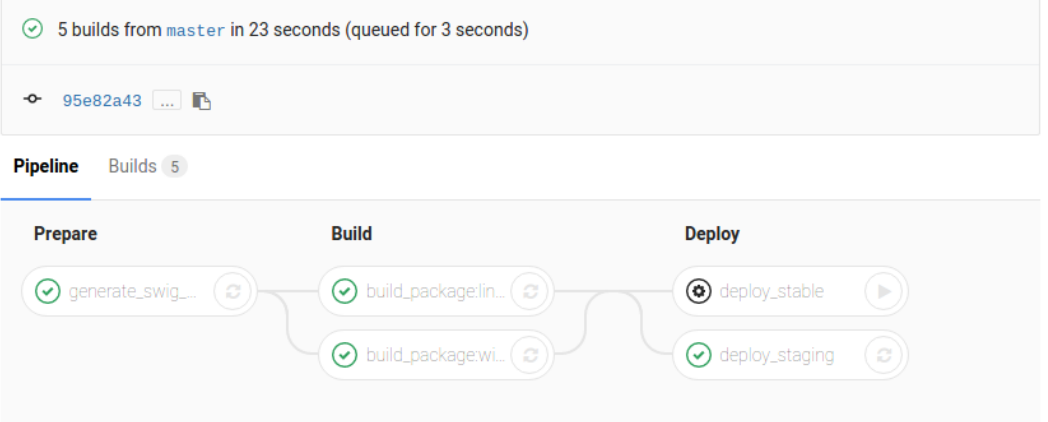

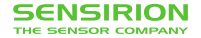

# **Our Solution**

**Standardization**

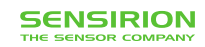

• A lot of Engineers used some kind of CSV formats for data storage

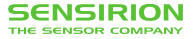
### **Standardize File Formats**

- A lot of Engineers used some kind of CSV formats for data storage *→* Created the Experiment Data Format (EDF). Our internal standard for storing measurements from experiments.
	- *→* Basically CSV with standardized meta data.
- USP of EDF: Can be opened with Excel!

```
# EdfVersion=4.0
# Date=2015-04-23T13:07:10.520000+02:00
# Type=float, Format=.3f Type=int
Epoch_UTC Some_Value
1429787230.005 1
```
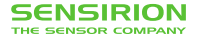

# **Standardize File Storage**

- Storing the EDF files with standardized metadata and storage place
- $\blacksquare$  Index them with solr<sup>10</sup>

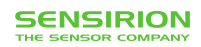

 $\overline{^{10}{\rm \thinspace https://lucen.apache.org/solr/}}$ 

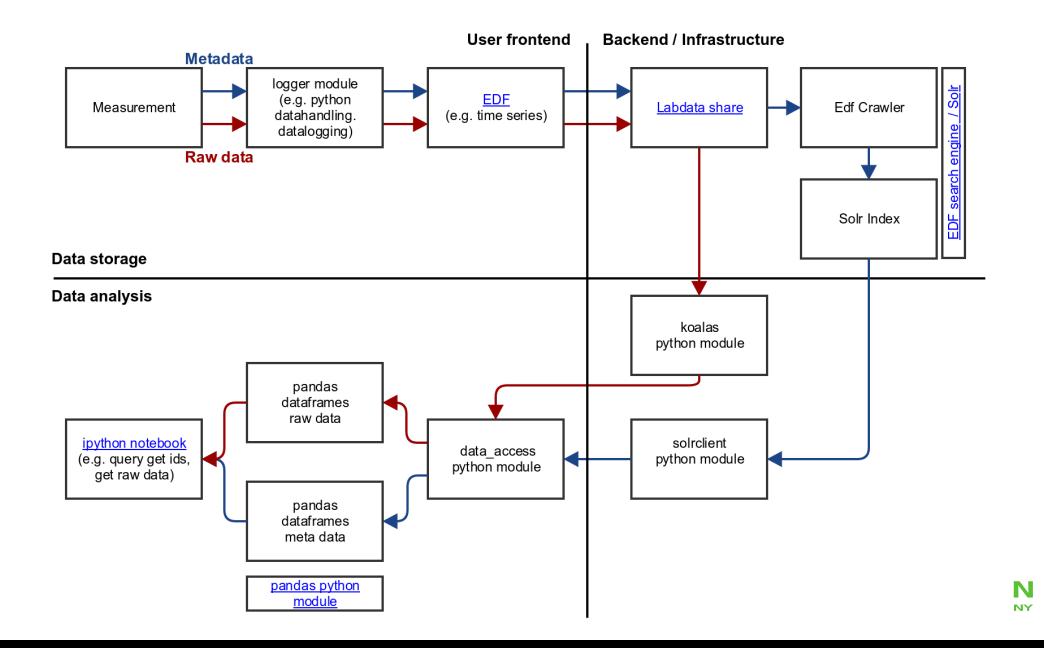

In [1]: **from data\_access import** solr, load\_edf

In [2]: solr.get fns by keywords({'DummyFileType': 'Training'})  $Out[2]$ :

- [u'/media/Labdata/DummyForTraining/20160330T161152Z\_Example.edf',
- u'/media/Labdata/DummyForTraining/201603291633\_ExampleEDF.edf',
- u'/media/Labdata/DummyForTraining/201603291620\_ExampleEDF.edf']

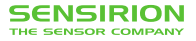

In [1]: **from data\_access import** solr, load\_edf

In  $[2]$ : solr.get fns by keywords( $\{ 'DummyFileType': 'Training' \}$ )  $Out[2]$ :

[u'/media/Labdata/DummyForTraining/20160330T161152Z\_Example.edf',

- u'/media/Labdata/DummyForTraining/201603291633\_ExampleEDF.edf',
- u'/media/Labdata/DummyForTraining/201603291620\_ExampleEDF.edf']
- In [3]: load edf.get sensordfs from sensor ids("TrainingDummy01", start date=datetime $(2016, 3, 28)$ ).head $(3)$  $Out[14]$ :

#### SomeValue

Epoch\_UTC

2016-03-29 14:09:44.560 0

2016-03-29 14:09:44.661 1

2016-03-29 14:09:44.761 2

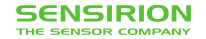

## **Summary**

- Python is awesome for
	- automated testing in the lab
	- data analysis
	- creating beautiful plots ;)
- Try to establish a common base of packages, but keep it up to date
- Use proper python packages for reusable code
- Standardize your data formats

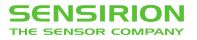

# **Thank you!**

**www.sensirion.com**

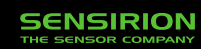